## **Thème 2 : Une diversité des espaces et des acteurs de la**

## **production**

# **Exercice d'approfondissement**

& **p. 115 : Exercices**

**Approfondir ses connaissances**

**Analyser des statistiques de l'Organisation mondiale du commerce**

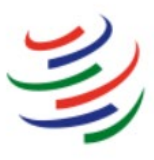

WORLD TRADE ORGANIZATION<br>ORGANISATION MONDIALE DU COMMERCE<br>ORGANIZACIÓN MUNDIAL DEL COMERCIO

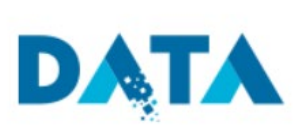

### **Étapes**

- Rendez-vous sur le site<http://data.wto.org/>
- Choisissez la langue d'utilisation.
- Explorez le site :
	- Quels types d'informations pouvez-vous trouver sur ce site ?
- Recherchez des statistiques :
	- Dans Indicateurs, choisissez « Statistiques du commerce international », puis « Valeur du commerce des marchandises », puis « Exportations de marchandises par groupe de produits et par destination – annuel ».
	- Dans « Économies déclarantes », sélectionnez « Union européenne ».
	- Dans « Économies partenaires », sélectionnez « Afrique », « Asie », « Amérique du Nord », « Amérique du Sud ».
	- Dans « Produits », sélectionnez « produits manufacturés ».
	- Dans « Années », sélectionnez les années 2000, 2010 et 2017.
	- Cliquez sur « Appliquer »

• Représentez et analysez les données :

- Construisez un graphique en courbes à partir des données fournies. Utilisez une couleur différente pour chaque ensemble géographique. Faites une légende. Donnez un titre au graphique.

#### **Méthode >> Faire un graphique en courbe**

#### **Étape 1**

Tracer deux axes perpendiculaires

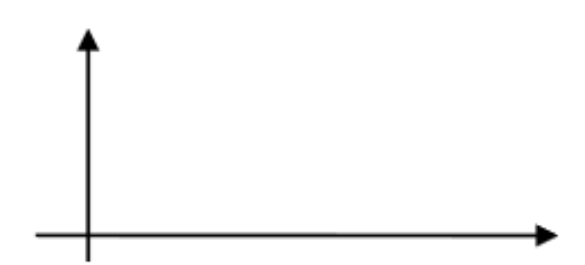

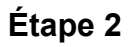

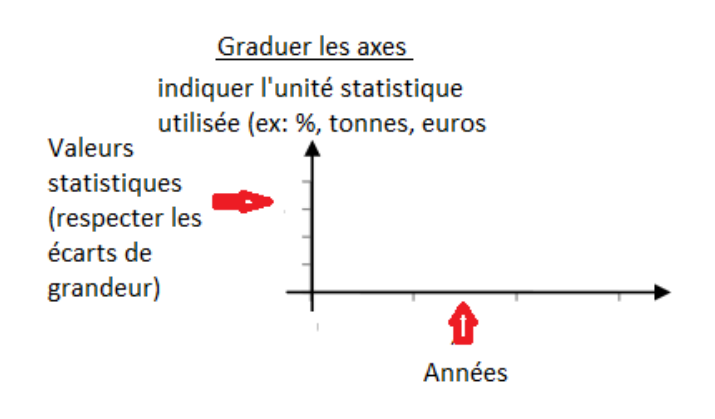

### **Étape 3**

Placer les points correspondants à l'intersection valeur / année.

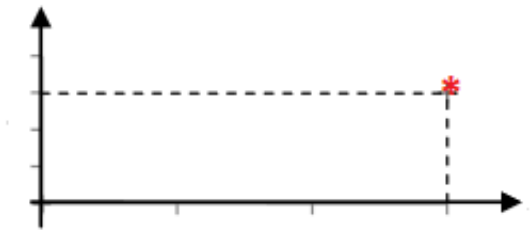

## **Étape 4**

Tracer une courbe reliant les points

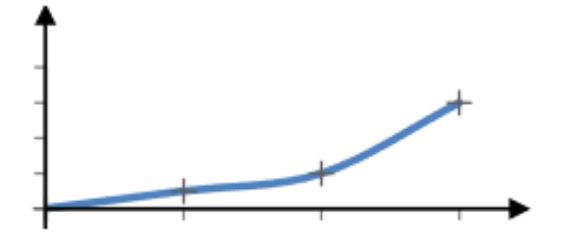

Si le graphique comporte plusieurs courbes, utilisez une couleur différente pour chaque courbe et faites une légende.

- Analysez les données :
	- Comment évoluent les exportations de l'UE avec chacun de ses partenaires commerciaux ?
	- Vers quel continent l'Union européenne exporte-t-elle le plus en 2000 puis en 2017 ?